# **Level 1Using mobile IT devices (UMD 7574-110)**

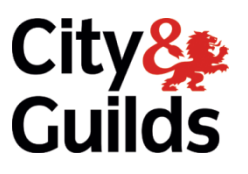

**ITQ (QCF)**  Assignment guide for Candidates **Warner Candidates** Assignment A<sup>1</sup>

www.cityandguilds.com<br>February 2010

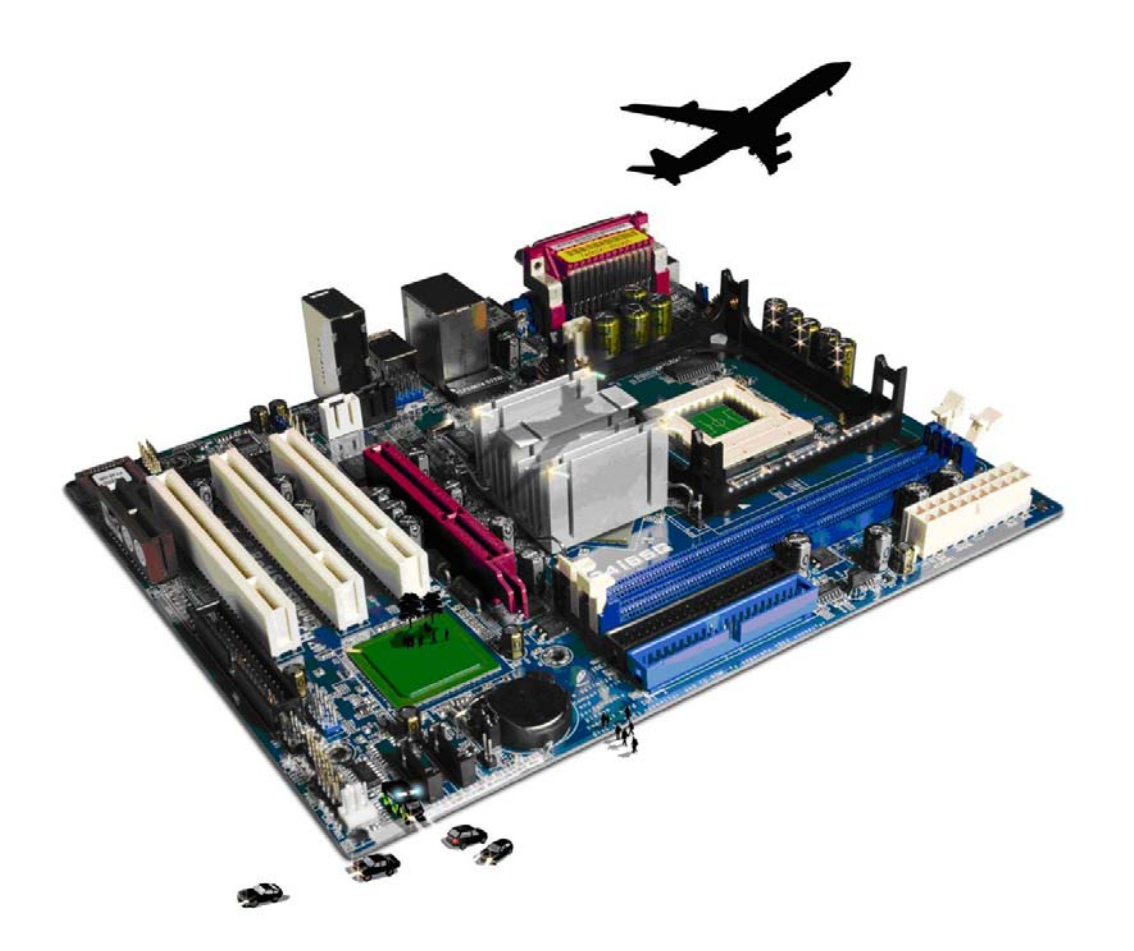

#### **About City & Guilds**

City & Guilds is the UK's leading provider of vocational qualifications, offering over 500 awards across a wide range of industries, and progressing from entry level to the highest levels of professional achievement. With over 8500 centres in 100 countries, City & Guilds is recognised by employers worldwide for providing qualifications that offer proof of the skills they need to get the job done.

#### **City & Guilds Group**

The City & Guilds Group includes City & Guilds, ILM (the Institute of Leadership & Management) which provides management qualifications, learning materials and membership services, NPTC which offers land-based qualifications and membership services, and HAB (the Hospitality Awarding Body). City & Guilds also manages the Engineering Council Examinations on behalf of the Engineering Council.

#### **Equal opportunities**

City & Guilds fully supports the principle of equal opportunities and we are committed to satisfying this principle in all our activities and published material. A copy of our equal opportunities policy statement is available on the City & Guilds website.

#### **Copyright**

The content of this document is, unless otherwise indicated, © The City and Guilds of London Institute 2010 and may not be copied, reproduced or distributed without prior written consent.

However, approved City & Guilds centres and learners studying for City & Guilds qualifications may photocopy this document free of charge and/or include a locked PDF version of it on centre intranets on the following conditions:

- centre staff may copy the material only for the purpose of teaching learners working towards a City & Guilds qualification, or for internal administration purposes
- learners may copy the material only for their own use when working towards a City & Guilds qualification

The *Standard Copying Conditions* on the City & Guilds website also apply.

Please note: National Occupational Standards are not © The City and Guilds of London Institute. Please check the conditions upon which they may be copied with the relevant Sector Skills Council.

#### **Publications**

City & Guilds publications are available on the City & Guilds website or from our Publications Sales department at the address below or by telephoning +44 (0)20 7294 2850 or faxing +44 (0)20 7294 3387.

Every effort has been made to ensure that the information contained in this publication is true and correct at the time of going to press. However, City & Guilds' products and services are subject to continuous development and improvement and the right is reserved to change products and services from time to time. City & Guilds cannot accept liability for loss or damage arising from the use of information in this publication.

**City & Guilds 1 Giltspur Street London EC1A 9DD** 

**T +44 (0)20 7294 2800 www.cityandguilds.com F +44 (0)20 7294 2400 learnersupport@cityandguilds.com**

# **Contents**

# **Unit 110 – Using mobile IT devices Level 1**

Assignment A

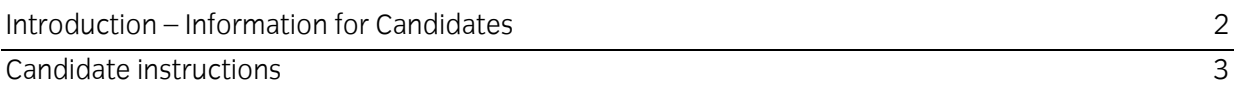

# **Level 1 Using mobile device (UMD 7574-110) Assignment A**

Introduction – Information for Candidates

#### **About this document**

This assignment comprises all of the assessment for Level 1 Using mobile IT devices (UMD 7574- 110).

#### **Health and safety**

You are responsible for maintaining the safety of others as well as your own. You are asked to work safely at all times.

You will **not** be allowed to continue with an assignment if you compromise any of the Health and Safety requirements.

#### **Time allowance**

The recommended time allowance for this assignment is **one and a half hours**.

# Level 1 Using mobile IT devices (UMD 7574-110) Candidate instructions

### **Time allowance: One and a half hours**

#### **The assignment:**

This assignment is made up of **three** tasks

- Task A Accessing and setting up a mobile device
- Task B Accessing and using applications on a mobile device
- Task C Receiving, responding and sending message and files on a mobile device

#### **Scenario**

You have a new mobile device and will use it to set up a password and ringtone. You will also use some of the applications on the device and also receive and send text messages. Your Assessor should provide you with a mobile phone number to use when asked to send a message.

Read all of the instructions carefully and complete the tasks in the order given.

### **Task A – Accessing and setting up a mobile device**

1 Use your password/passcode to access your mobile device.

On the document provided for you (hardcopy or electronic) give **one** example of the importance of using a password.

(If you use electronic documents save it as **Notes**).

2 Set a new password on the device. Make a note of the password and turn the mobile IT device off.

Ask your Assessor to check that they can access your device using the new password/passcode.

3 Check the ringtone you have on your device and note its name on your **Notes** document.

Change the ringtone to any other you have on your device and note its name on the **Notes** document.

- 4 Adjust the volume of the ringtone and explain why you might
	- a) turn it down or to silent
	- b) turn it up.

Use your **Notes** document to record your answers.

5 Give one example of a Health and Safety hazard/consideration when using a mobile IT device.

Use your **Notes** document to record your answer.

### **Task B – Accessing and using applications on a mobile device**

- 1 Add the following events to your mobile device calendar feature:
	- a) Next Saturday at 20:00 Bday party at BJs
	- b) One week from today 09.30 Dentist.
- 2 Do **one** of the following activities:
	- a) Take a picture

**or** 

b) Take a short video (maximum 15 seconds).

Save your picture or video for use later.

Close the application.

3 Add the following as a contact of the device.

Name is **C&Gtest** mobile number is \_\_\_\_\_\_\_\_\_\_\_\_\_\_\_\_\_\_\_\_\_\_\_\_\_\_\_\_\_\_(provided by Assessor).

#### **Task C – Receiving, responding and sending message and files on a mobile device**

- 1 You will receive a text message from your Assessor, asking you about your mobile device.
- 2 Read and answer the text message.
- 3 Add the same three applications to your **Notes** document and explain what they are used for.

Continued over…

- 4 Find the image/video file you created earlier and send it to your **C&Gtest** contact.
- 5 On your **Notes** file answer the following questions:
	- a) What law has to be considered when downloading images or music to a mobile device?
	- b) How can you take that will help maintain the performance of your device?
	- c) Name **two** common problems can occur when using a mobile device and explain what causes them.
	- d) How would you transfer data using a **secure connection** on your mobile IT device?
	- e) Where could you get help from if you could not resolve a problem yourself?

When you have finished working:

- Sign each document above your name and label all removable storage media with your name.
- Hand all paperwork and removable storage media to your assessor.

If the assignment is taken over more than one period, all paperwork and removable media must be returned to the test supervisor at the end of each sitting.

## **End of assignment**

**Published by City & Guilds 1 Giltspur Street London EC1A 9DD T +44 (0)20 7294 2468 F +44 (0)20 7294 2400 [www.cityandguilds.co](http://www.city-and-guilds.co.uk/)m** 

**City & Guilds is a registered charity established to promote education and training**